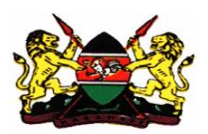

# KENYA MORTALITY ANALYSIS DATA CAPTURE INPLEMENTATION GUIDE

#### 1. **DHIS-Event capture**

HOW TO ADD/EDIT DATA SOURCE

### **HOW TO LOGIN DHIS- Recertification of death**

#### DATA ENTRY

#### **Requirements for Recertification Login on DHIS**

- A functional computer, mobile phone (smart phone or feature phone)
- Access to internet (means of internet connectivity) Use Modem, LAN etc
- Web Browser (Google Chrome, Mozilla , Internet Explorer 9 and above)

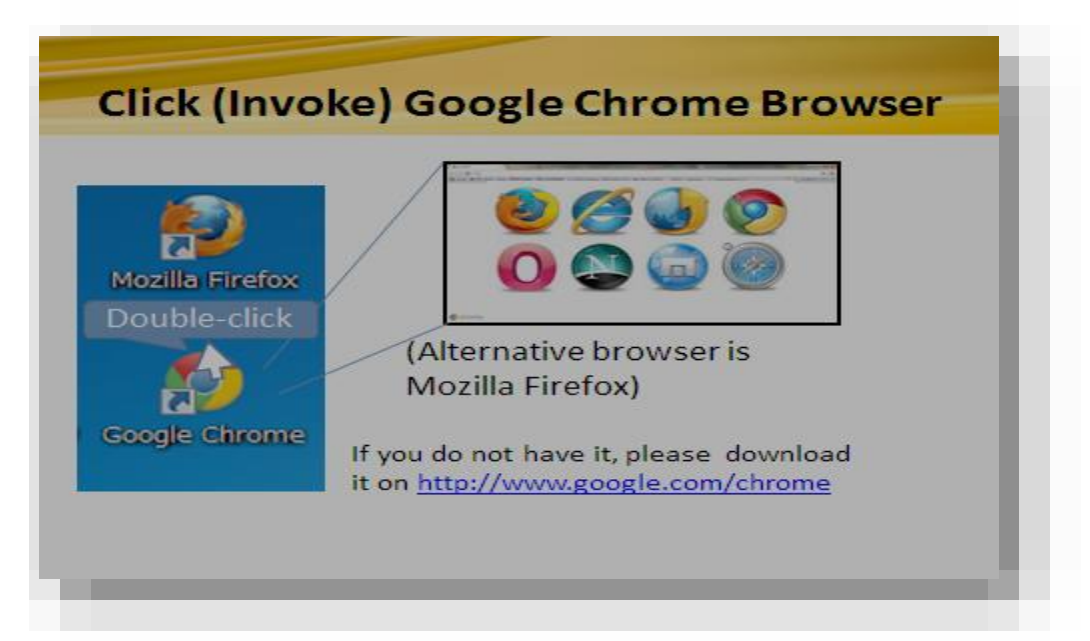

- Recertification Website address
- Live site: **[hiskenya.org](http://www.saram.hiskenya.org/)**

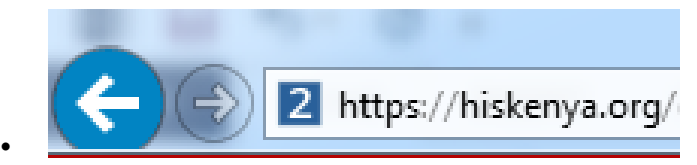

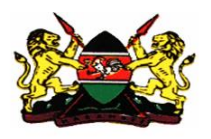

• Login credentials (user name and password)

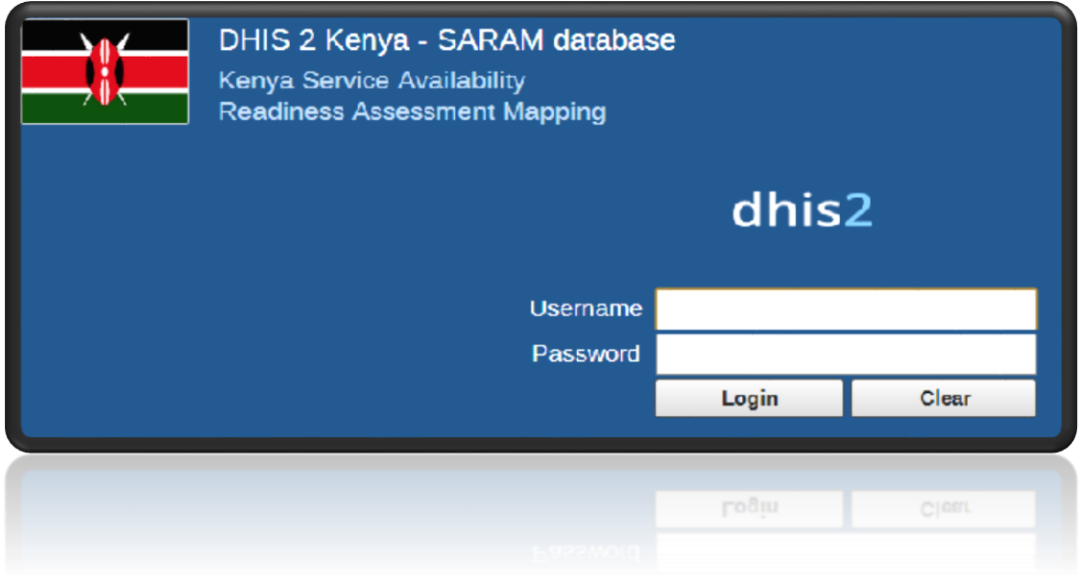

• Successful Login – change password

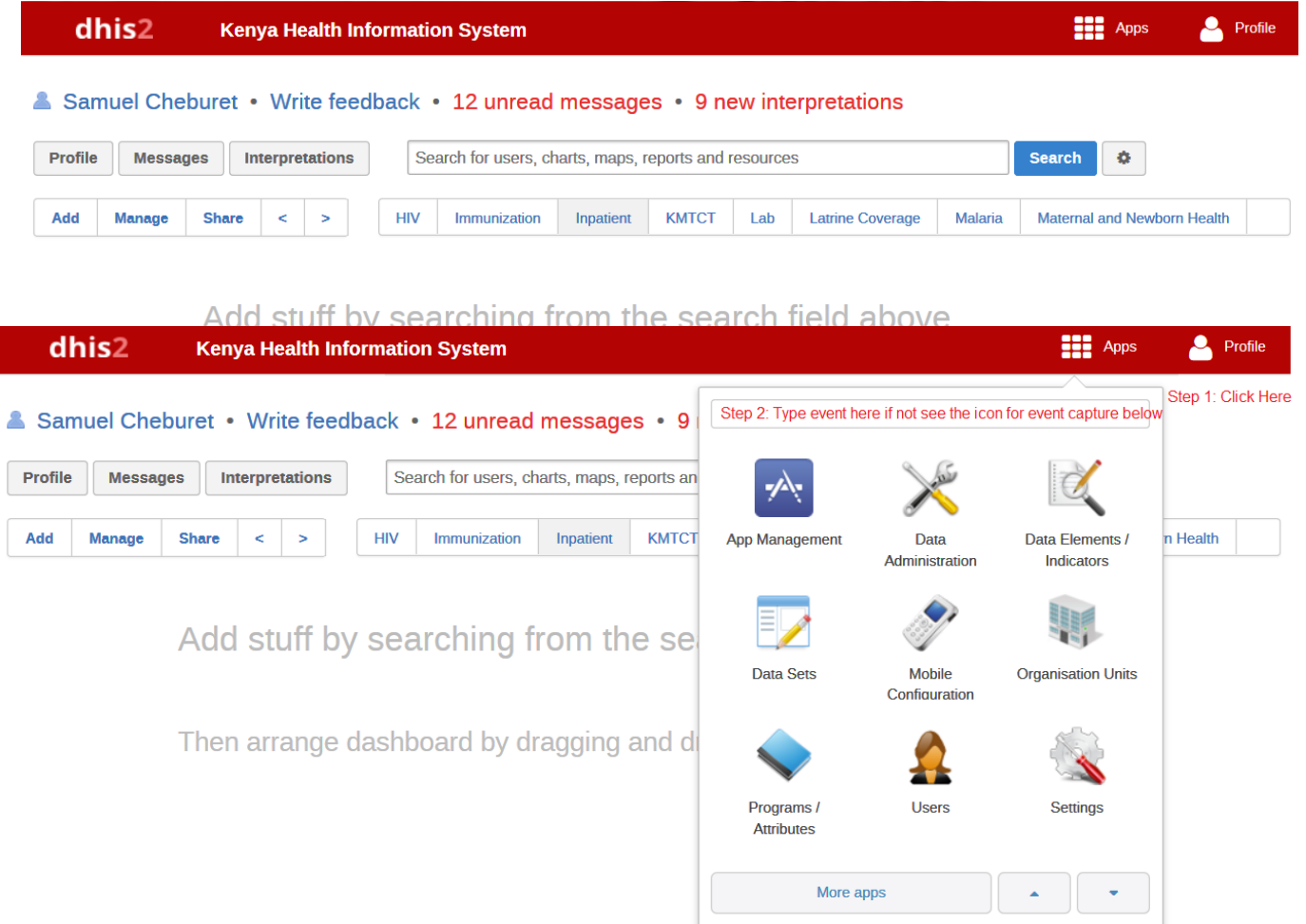

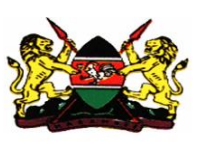

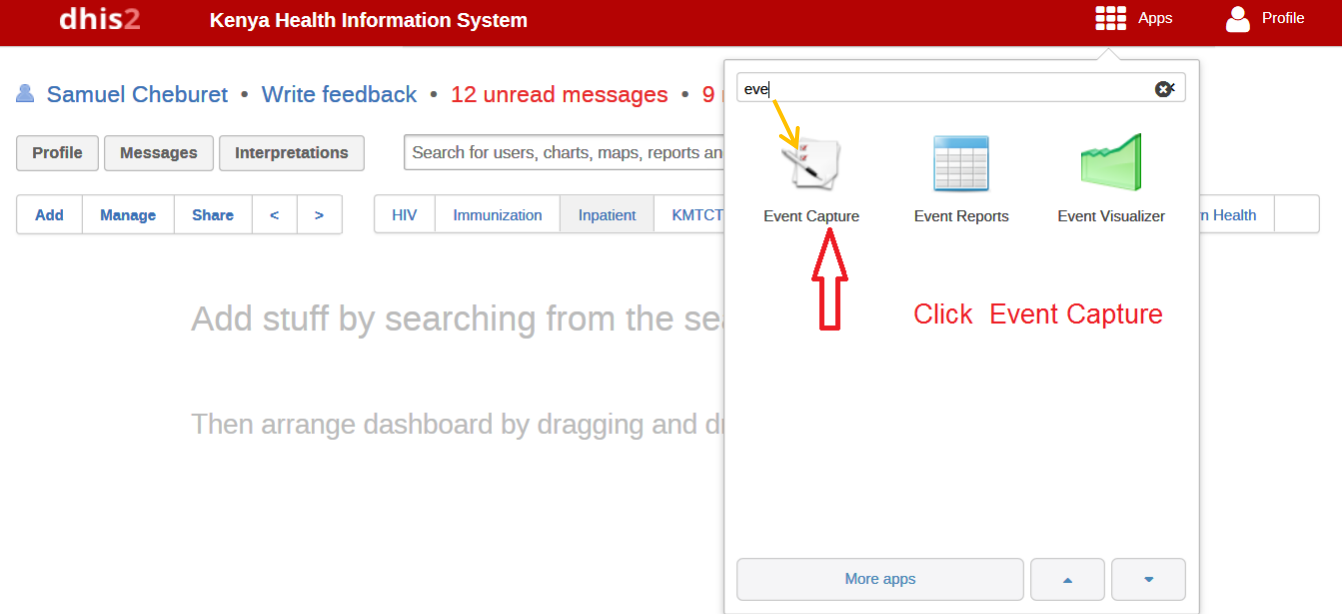

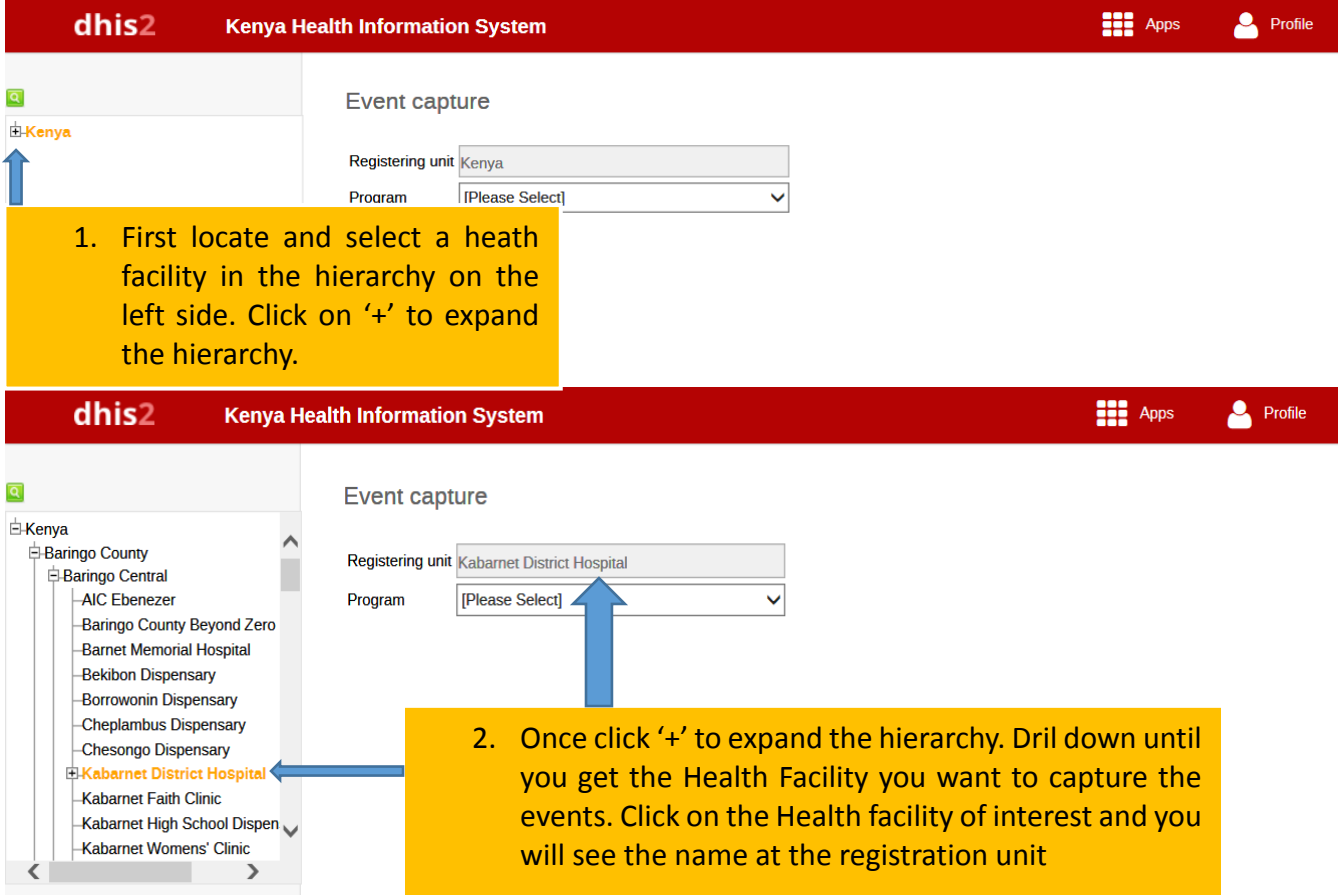

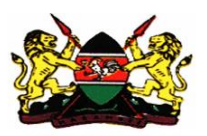

## Data Entry Screen

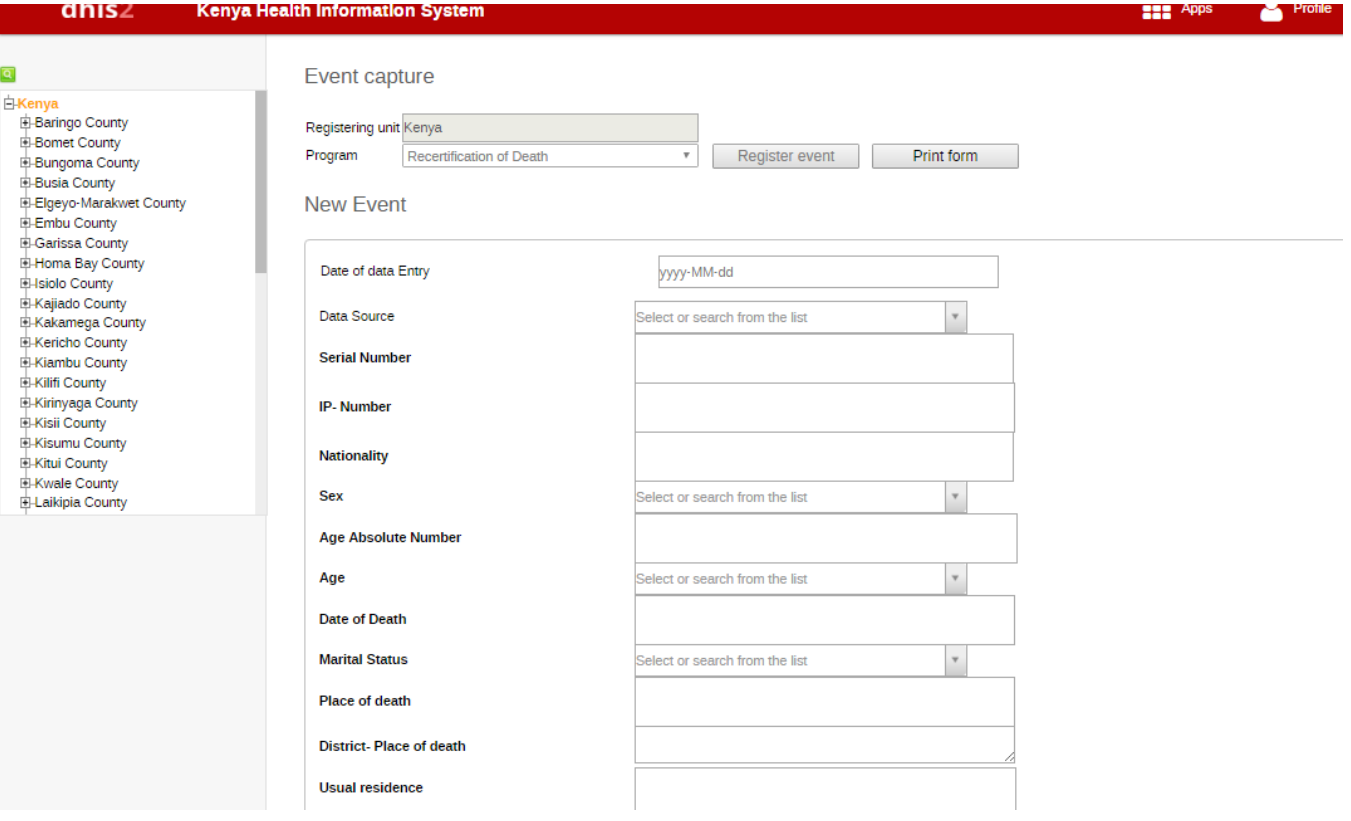

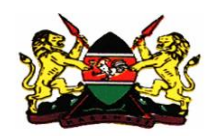

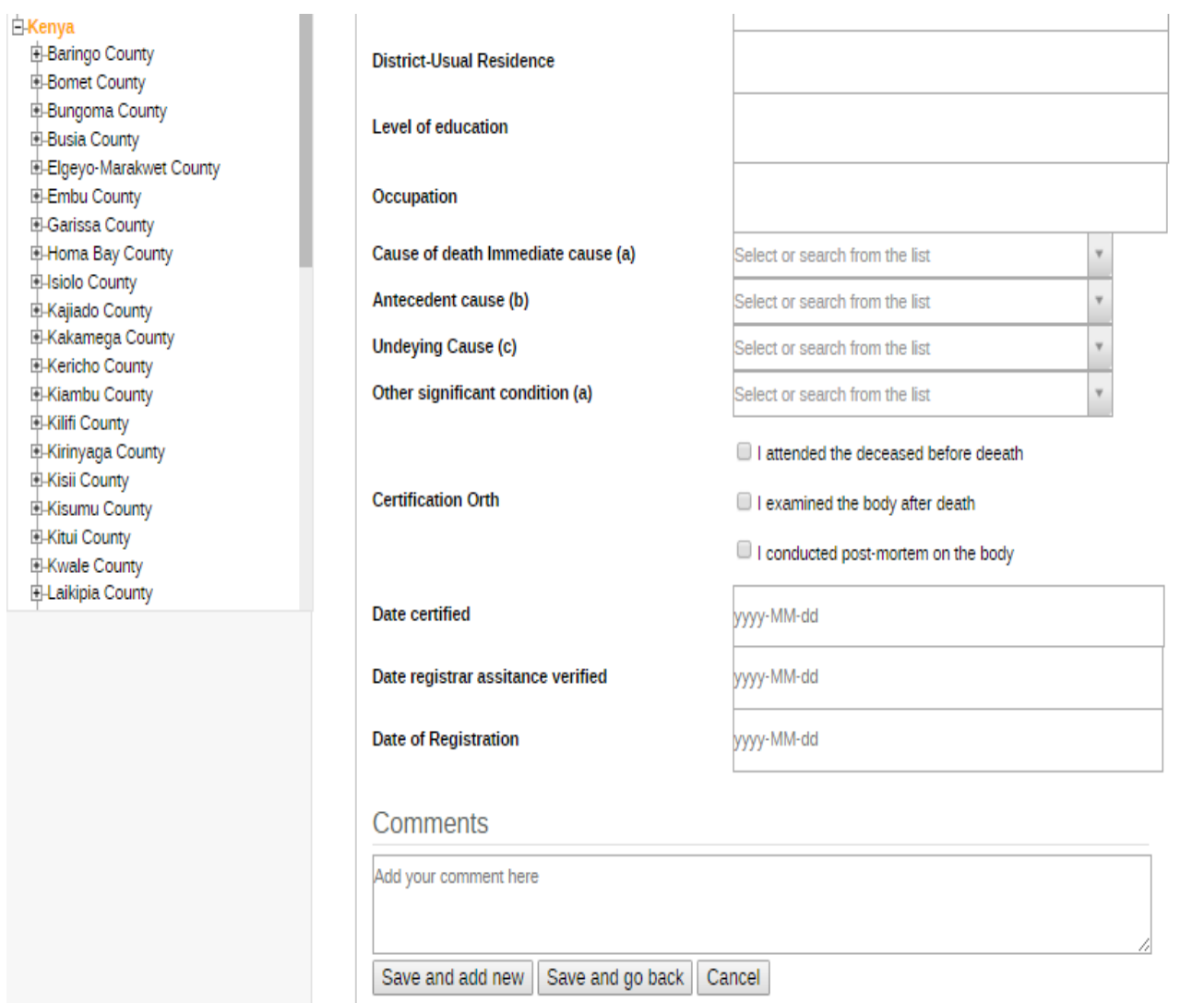

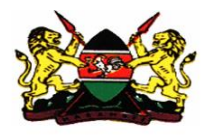